# **Crestron AirMedia**

The AirMedia provides wireless connectivity to the wall display from Windows, macOS, iOS and Android devices.

**NOTE:** AirMedia requires being connected the [utexas wireless network](https://ut.service-now.com/sp?id=kb_article&number=KB0010997)

- Download the AirMedia client the first time connecting
	- macOS & Windows Open a web browser and go to the link listed on the display
	- iOS (iPad & iPhone) [Download AirMedia app from the App Store](https://apps.apple.com/us/app/crestron-airmedia/id685412055)

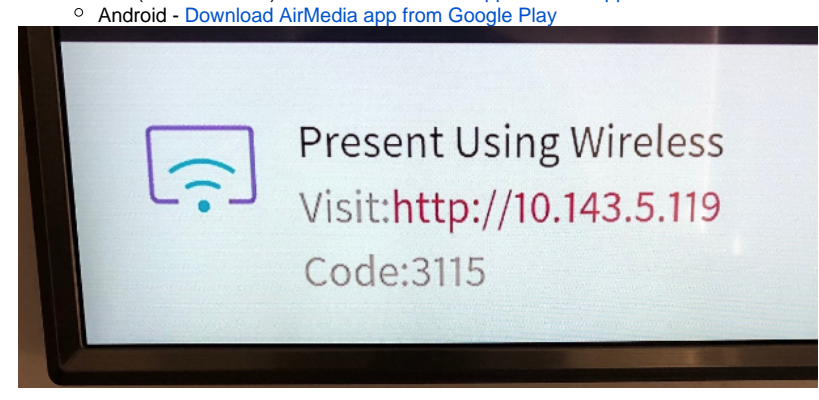

Open the installed AirMedia client and enter the wall display address:

- [Windows](#page-0-0)
- [macOS](#page-2-0)
- [iOS \(iPad & iPhone\)](#page-3-0)
- [Android](#page-5-0)

#### <span id="page-0-0"></span>Windows

• Open the AirMedia client

The client file name includes the IP address of the AirMedia device it was downloaded from. Opening this client file will automatically connect to the address in the file name.

#### AirMedia\_10.143.5.119.exe

To connect to a different AirMedia player, select CANCEL on the Enter Code page, then select Connect under the Connections menu

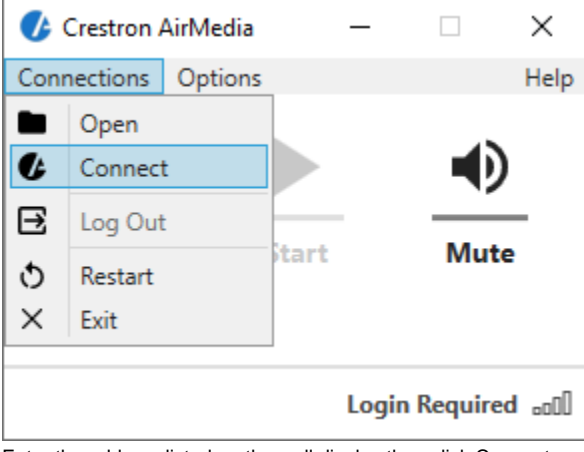

Enter the address listed on the wall display then click Connect

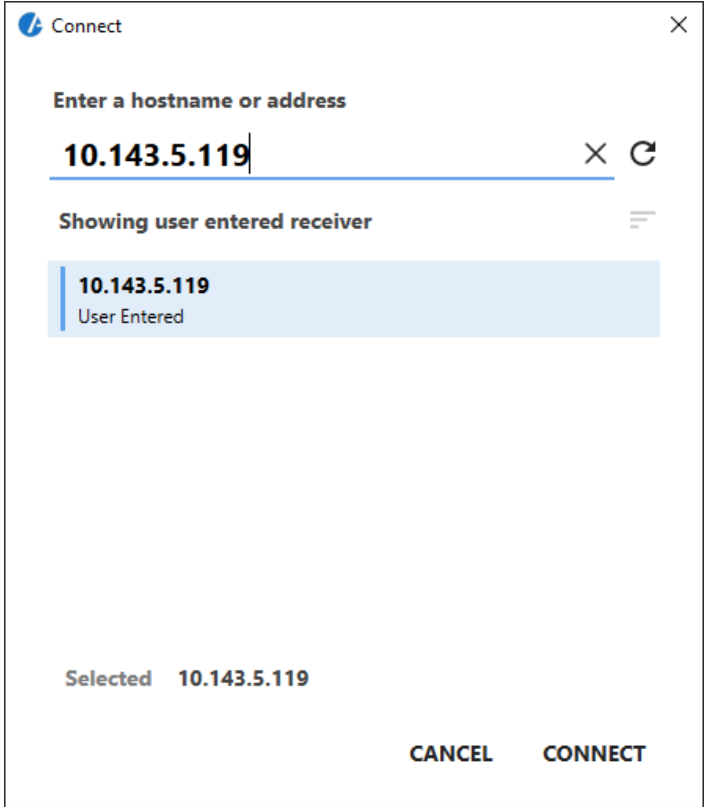

• Enter the code on the wall display

 $\bullet$ 'n

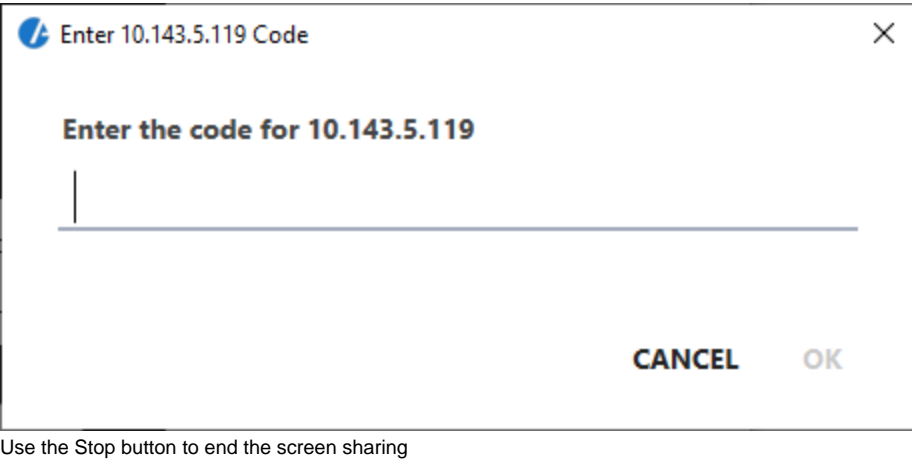

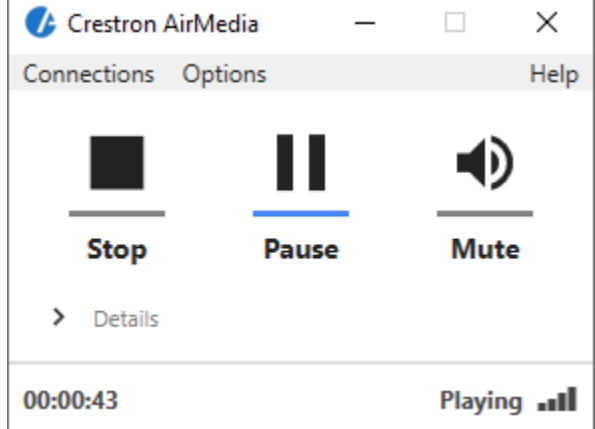

When done, select Exit under the Connections menu

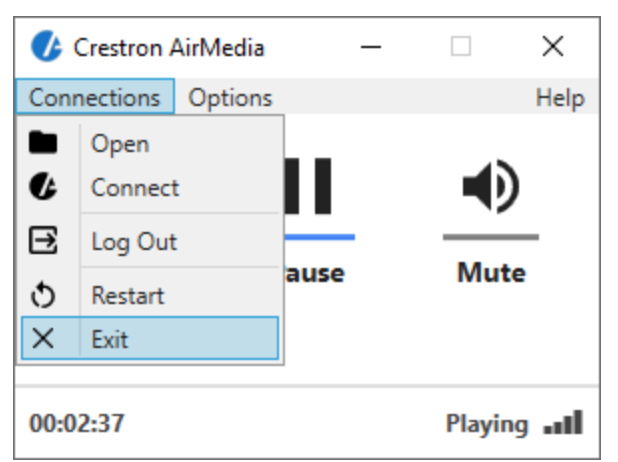

Optional: Can set wall display as separate display instead of mirroring laptop screen

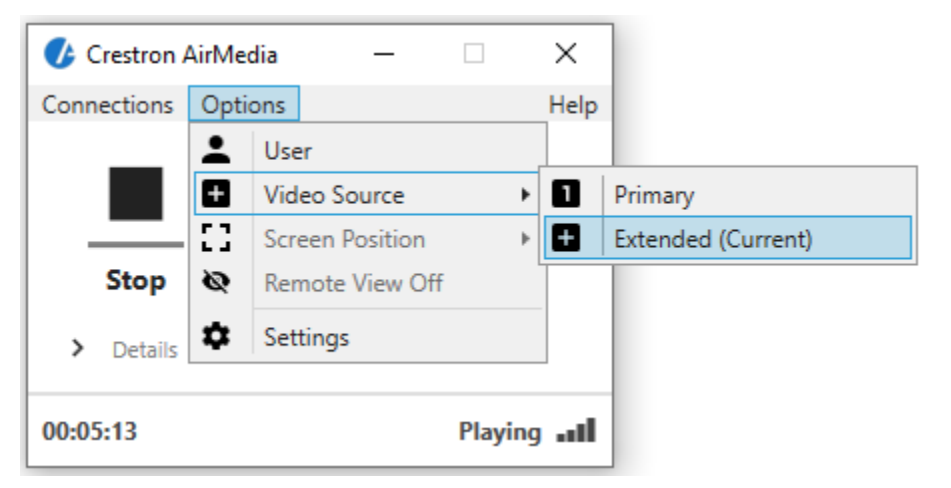

## <span id="page-2-0"></span>macOS

AirMedia uses Apple's AirPlay for connecting to the wall display

- Open the Crestron AirMedia app
- Enter the address listed on the wall display then click Connect

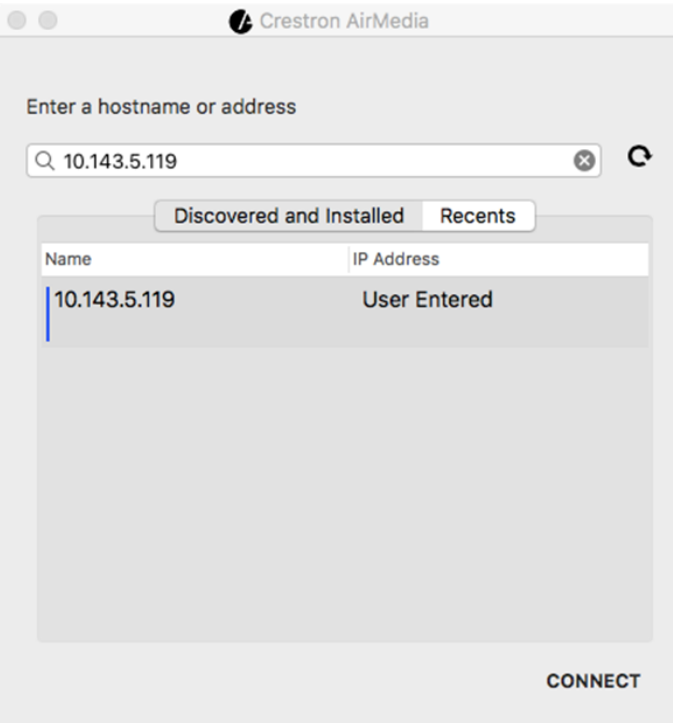

Select the AirMedia device from the Display menu on the toolbar then enter the code listed on the wall display when prompted

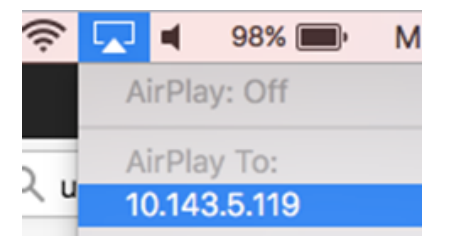

When done, select Turn AirPlay Off under Displays menu

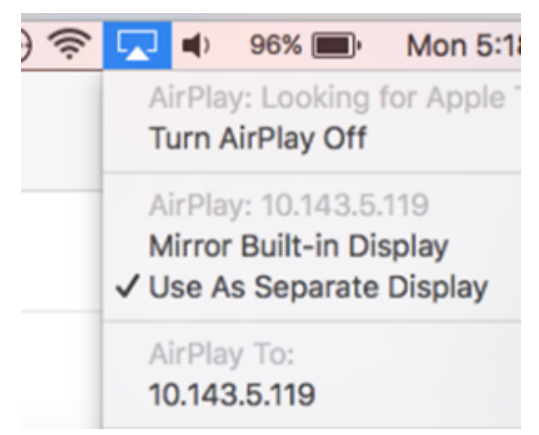

Optional: Can set wall display as separate display instead of mirroring laptop screen

## <span id="page-3-0"></span>iOS

AirMedia uses Apple's AirPlay for connecting to the wall display.

NOTE: AirPlay duplicates the device screen, not full screen on the wall display.

- Open the AirMedia app
- Enter the address listed on the wall display then select "Present with AirMedia"

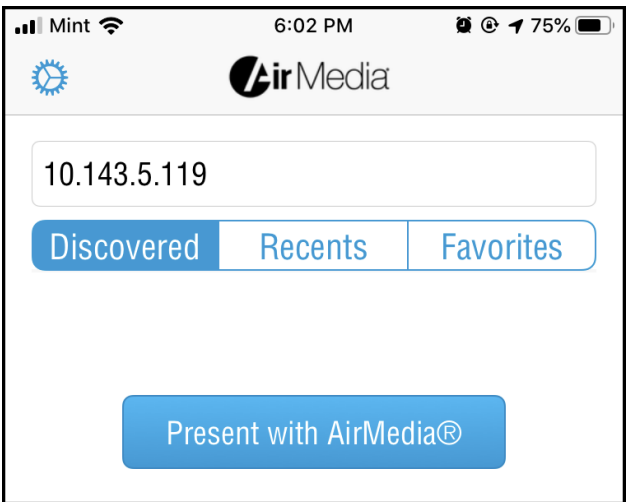

- Open the control center and tap "Screen Mirroring". Access the control center by: iPad - swiping down from upper-right corner of screen
	- iPhone swiping up from bottom of screen

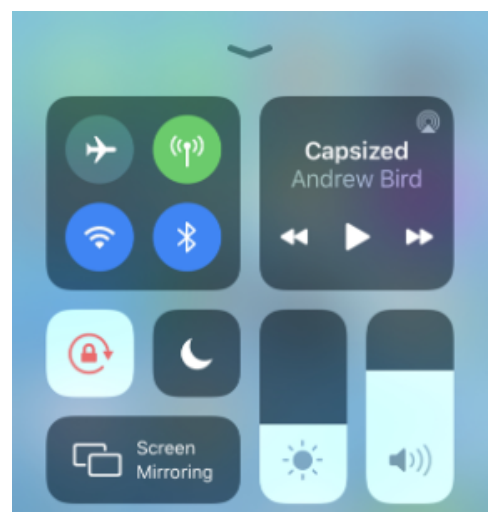

• Select the AirMedia address on the Screen Mirroring list

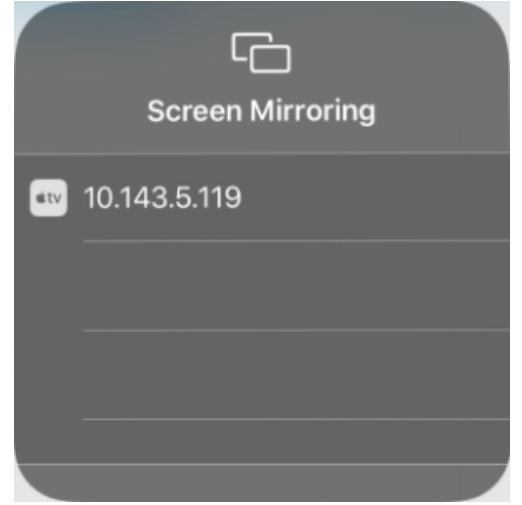

• Enter the code on the wall display

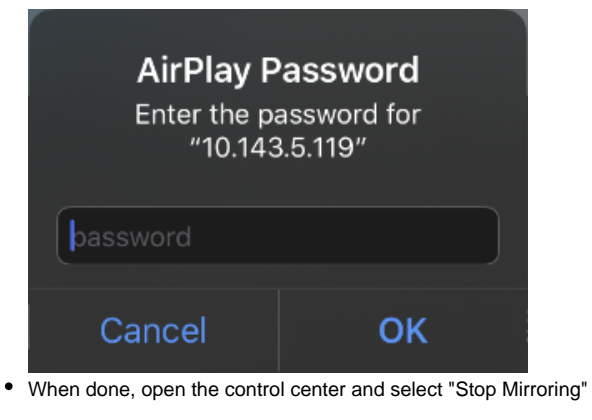

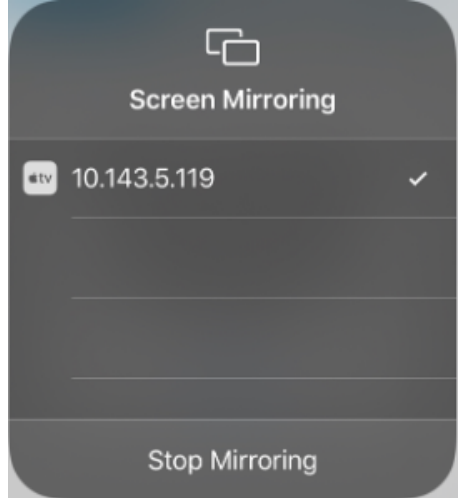

## <span id="page-5-0"></span>Android

- Open the AirMedia app
- Enter the address listed on the wall display then select "Present with AirMedia"

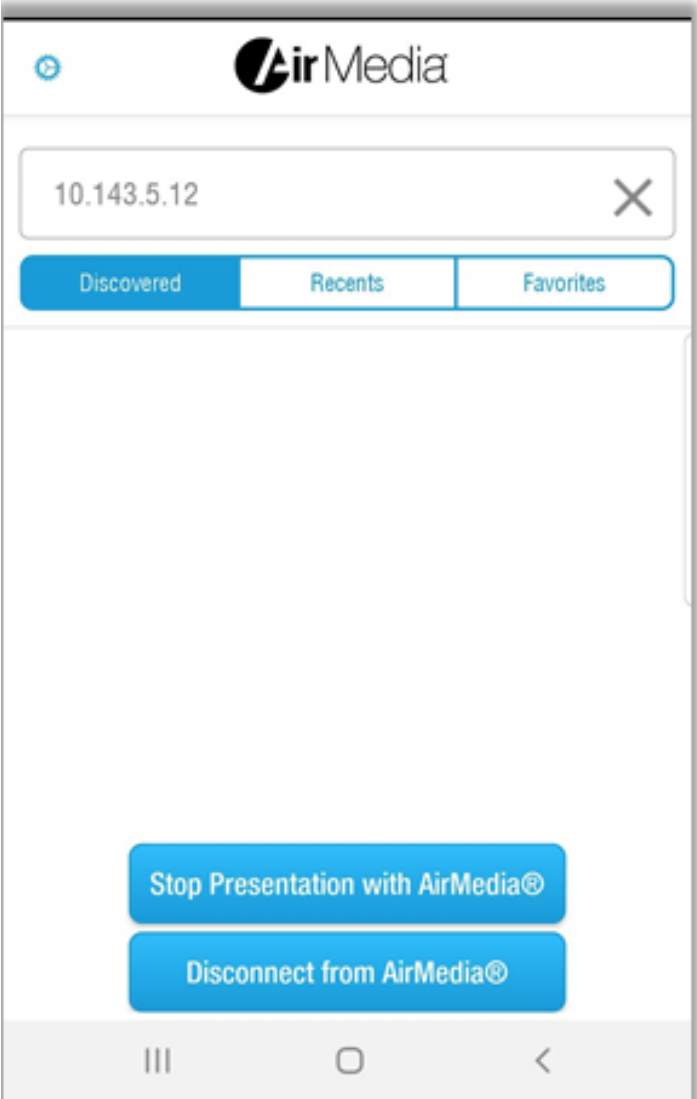

• Enter the code on the wall display

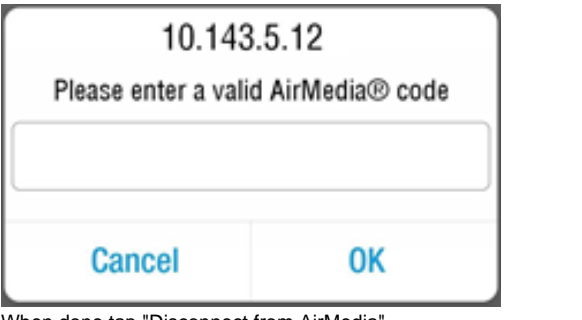

When done tap "Disconnect from AirMedia"

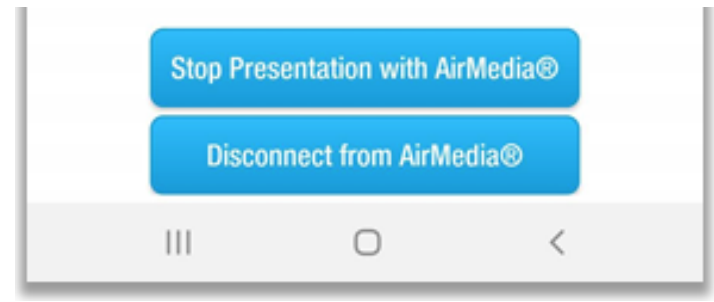